# **CMSC** 341

Making Java GUIs Functional

# More on Swing

- Great Swing demo at
  - http://java.sun.com/products/plugin/1.3.1 01a/demos/jfc/SwingSet2/SwingSet2Plugin.html
- Just google for "SwingSet Demo Java"
- Now let's learn how to make GUIs functional

#### Last Class

- Learned about GUI Programming.
- Created two GUIs
  - UppercaseConverter
  - Calculator
- Now we will make them work.

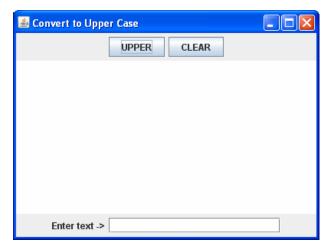

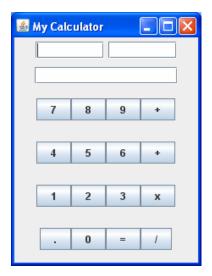

#### **Events**

- Java uses an Event Delegation Model.
- Every time a user interacts with a component on the GUI, events are generated.
- Events are component-specific.
- Events are objects that store information like
  - the type of event that occurred,
  - the source of the event,
  - the time of an event to name a few.

## Event Delegation Model

- Once the event is generated, then the event is passed to other objects which handle or react to the event, thus the term event delegation.
- The objects which react to or handle the events are called event listeners.

#### Three Players

- Event source which generates the event object
- Event listener which receives the event object and handles it
- Event object that describes the event

# Revisiting our GUI

- We have already created a GUI.
- How many components?
- What are some possible events?

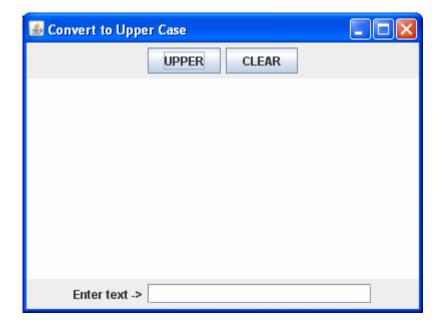

## Example

- Click on UPPER
   JButton
- Generates an *ActionEvent*
- Event object is sent to an *ActionListener* that is registered with the UPPER *JButton*
- ActionListener handles in actionPerformed method.

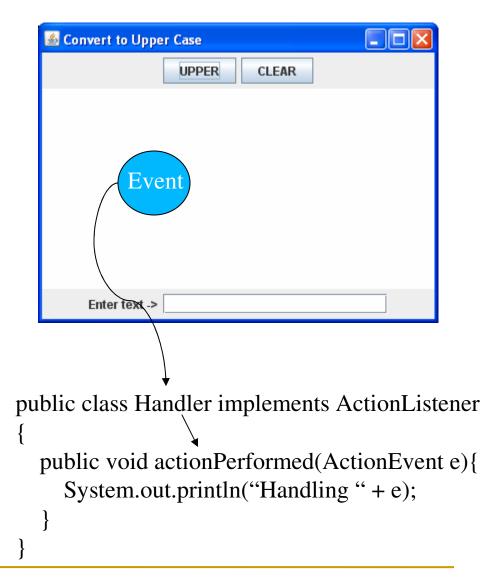

#### Registering Listeners

- By having a class implement a listener interface, it can contain code to handle an event.
- However, unless an instance of the class is registered with the component, the code will never be executed. (Common novice error.)

#### A Few More Java Events

- FocusEvent component gains or loses focus
- MouseEvent mouse is moved, dragged, pressed, released or clicked
- WindowEvent window is iconified, deiconified, opened or closed
- TextEvent text is modified
- KeyEvent key is pressed, depressed or both
- ContainerEvent components are added or removed from Container

# Corresponding Listeners

- FocusEvent FocusListener
- MouseEvent <u>MouseListener</u>, <u>MouseMotionListener</u>
- WindowEvent <u>WindowStateListener</u>, <u>WindowListener</u>, <u>WindowFocusListener</u>
- TextEvent <u>TextListener</u>
- KeyEvent KeyListener
- ItemEvent- <u>ItemListener</u>
- ContainerEvent ContainerListener

# Methods for Registering Listeners

#### JButton

- addActionListener(ActionListener a)
- addChangeListener(ChangeListener c)
- addItemListener(ItemListener i)

#### JList

addListSelectionListener(ListSelectionListener I)

# UpperCaseConverter Example

#### Goal

- When UPPER button is pressed, the text in the textfield will be converted to upper case and appended into the text area.
- When CLEAR button is pressed, both the text field and the text area will be cleared.
- Things to consider to accomplish goal
  - What type of events do we need to respond to?
  - What listener interfaces do we need to implement?

#### Implementing an ActionListener

- Create as a separate class
  - No access to data in JFrame
- Create as an inner class
  - Access to *JFrame* data
  - Must instantiate an object of this class to pass to addActionListener method
- Make the JFrame implement the interface
  - Access to *JFrame* data
  - No need to instanciate an object of this class have the this reference

## Implementing ActionListener

```
import java.awt.event.*;
public class UpperCaseConverter extends JFrame implements
  ActionListener
{ //omitted code
   upper = new JButton("UPPER");
   clear = new JButton("CLEAR");
                                             Good to test for expected
   upper.addActionListener(this);
                                             interaction as you go
    clear.addActionListener(this);
  //omitted code
  public void actionPerformed(ActionEvent e) {
   Object obj = e.getSource();
   if(obj == clear) System.out.println("Clear");
   else if(obj == upper) System.out.println("Upper");
```

#### Implement Desired Behavior

```
public void actionPerformed(ActionEvent e)
    Object obj = e.getSource();
                                            JButtons, JLabels,
    if(obj == clear){
                                            JTextFields and
        input.setText("");
                                            JTextAreas all
        output.setText("");
                                            have setText
                                            method to change
                                            their content
    else if(obj == upper){
        String result = input.getText();
        StringBuffer buffer = new
            StringBuffer(output.getText());
        buffer.append(result.toUpperCase()+ "\n");
        output.setText(buffer.toString());
```

# Adding Functionality to the Calculator

- Need capability for telling the number to go to the left or right TextField.
  - If click and holding the ctrl button then number goes to the left, else the right.
- Need to be able to perform operations.
  - Use the operators themselves for the operations.
- Need to be able to clear fields.
  - Convert the equal sign to a C for clear.

# Slightly Modified GUI

- Notice the change
  - Changed '=' to 'C'
  - Changed all references from "equals" to "clears" in the code

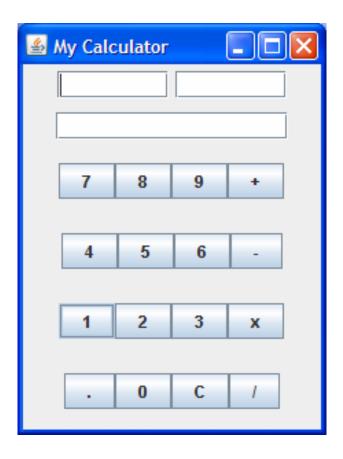

#### Add Listeners

```
plus.addActionListener(this);
minus.addActionListener(this);
mult.addActionListener(this);
div.addActionListener(this);
clears.addActionListener(this);
dot.addActionListener(this);
for(int i = 0; i < 10; i++)
   numbers[i].addActionListener(this);</pre>
```

# Implementing the actionPerformed Method

- First step is to implement the skeleton code that will recognize the different locations that are clicked.
- Second step is to code for clicks with ctrl key pressed and not pressed.
- Third step is to add desired behavior.
  - Helper methods would be helpful for the converting of text to floats and for the various arithmetic operations.

#### More ActionEvent Methods

```
public void
actionPerformed(ActionEvent e)
String command = e.getActionCommand();
System.out.println(command);
int modifiers = e.getModifiers();
if (modifiers == ActionEvent.CTRL_MASK)
   System.out.println("CTRL PRESSED");
```

#### Problem

 Unfortunately, the code on the previous code can not differentiate between a button click with the control key down and a button click alone.

CMSC 341 Events

- Next... try MouseListener interface.
  - mousePressed
  - mouseReleased
  - mouseExited
  - mouseClicked
  - mouseEntered

22

# Changing to a MouseListener

- Change all ActionListener references to MouseListener references
- Remove actionPerformed method and add:

```
public void mouseClicked(MouseEvent e) {
 int button = e.getButton();
                                          Determines which
 System.out.println(button);
                                          button was pressed,
 String modifiers =
                                          right or left
    e.getMouseModifiersText(e.getModifiers());
 System.out.println(modifiers);
                                              States whether
public void mouseReleased(MouseEvent e) { }
                                              the Ctrl, Alt or
                                              Shift buttons
public void mousePressed(MouseEvent e) { }
                                              were pressed
public void mouseEntered(MouseEvent e) { }
public void mouseExited(MouseEvent e) { }
```

#### Output

After a left click then right click on a number output is:

1

**Button1** 

3

Meta+Button3

After left click then right click on a number with ctrl down output is:

1

Ctrl+Button1

3

Meta+Ctrl+Button3

24

#### mouseClicked Method

- Need to use getSource method to determine which button was pressed.
- Easiest way to differentiate is left click and right click
- Left click ->left operand
- Right click -> right operand
- For operators doesn't matter

#### Functional mouseClicked Method

```
public void mouseClicked(MouseEvent e) {
   int button = e.getButton();    JTextField dest = null;
   if(button == 1) dest = operand1; //left click == left operand
   if (button == 3) dest = operand2; //right click == right operand
   Object src = e.getSource();
   if(src == clears) clear(); //helper method
   else if(src == mult||src == div||src == plus||src == minus)
     performOperation(src); //helper method
   else{
     int i = 0;
     for(; i < numbers.length; i++)</pre>
         if(src == numbers[i]) break;
     StringBuffer text = new StringBuffer(dest.getText());
     if (src == dot) text.append(dot.getText());
     else text.append(numbers[i].getText());
     dest.setText(text.toString());
```

#### Helper Method

```
private void performOperation(Object src) {
 float f1 = 0; float f2 = 0;
 try {
     f1 = Float.parseFloat(operand1.getText());
     f2 = Float.parseFloat(operand2.getText());
 }catch (NumberFormatException e) {
     output.setText("Invalid Number Format");
 try{
     float ans = 0;
     if (src == mult) ans = f1 * f2;
     else if (src == plus) ans = f1 + f2;
     else if (src == minus) ans = f1 - f2;
     else if (src == div) ans = f1 / f2;
     output.setText(Float.toString(ans));
 } catch (Exception e) {
     output.setText("Invalid Operation");
```

## Adapter Classes

- In the previous implementation, we implemented four empty methods.
- We can create a listener class that extends its corresponding adapter class.
- Adapter classes provide the empty implementation of all the methods in a listener interface
- We only need to override the method(s) whose behavior we want to influence.

#### Anonymous Inner Classes

 Adapter classes are often implemented as anonymous inner classes.

```
mult.addListener(new MouseAdapter() {
    public void mouseReleased() {
        // specialized code just for mult
        // that will only be executed when mouse is
        // released on the 'x' JButton
    }
});
```